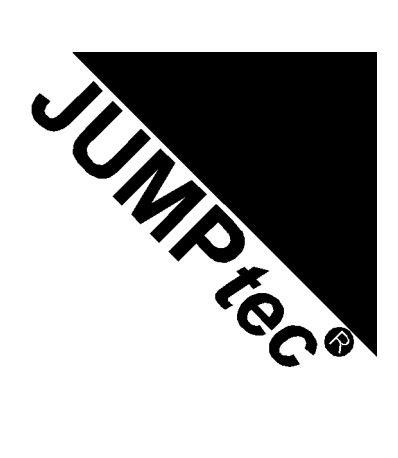

# *MOPS/586*

## **Technical Manual**

**Rev. 1.4**

**JUMP***tec* Industrielle Computertechnik AG Brunnwiesenstraße 16 94469 Deggendorf/ Germany

> Tri-M Systems Inc., 6-1301 Ketch Court, Coquitlam, B.C., V3K 6X7, Canada Phone: (604) 527-1100, (800) 665-5600 Fax: (604) 527-1110 Email: info@Tri-M.com Web: www.Tri-M.com

## **Table of Contents**

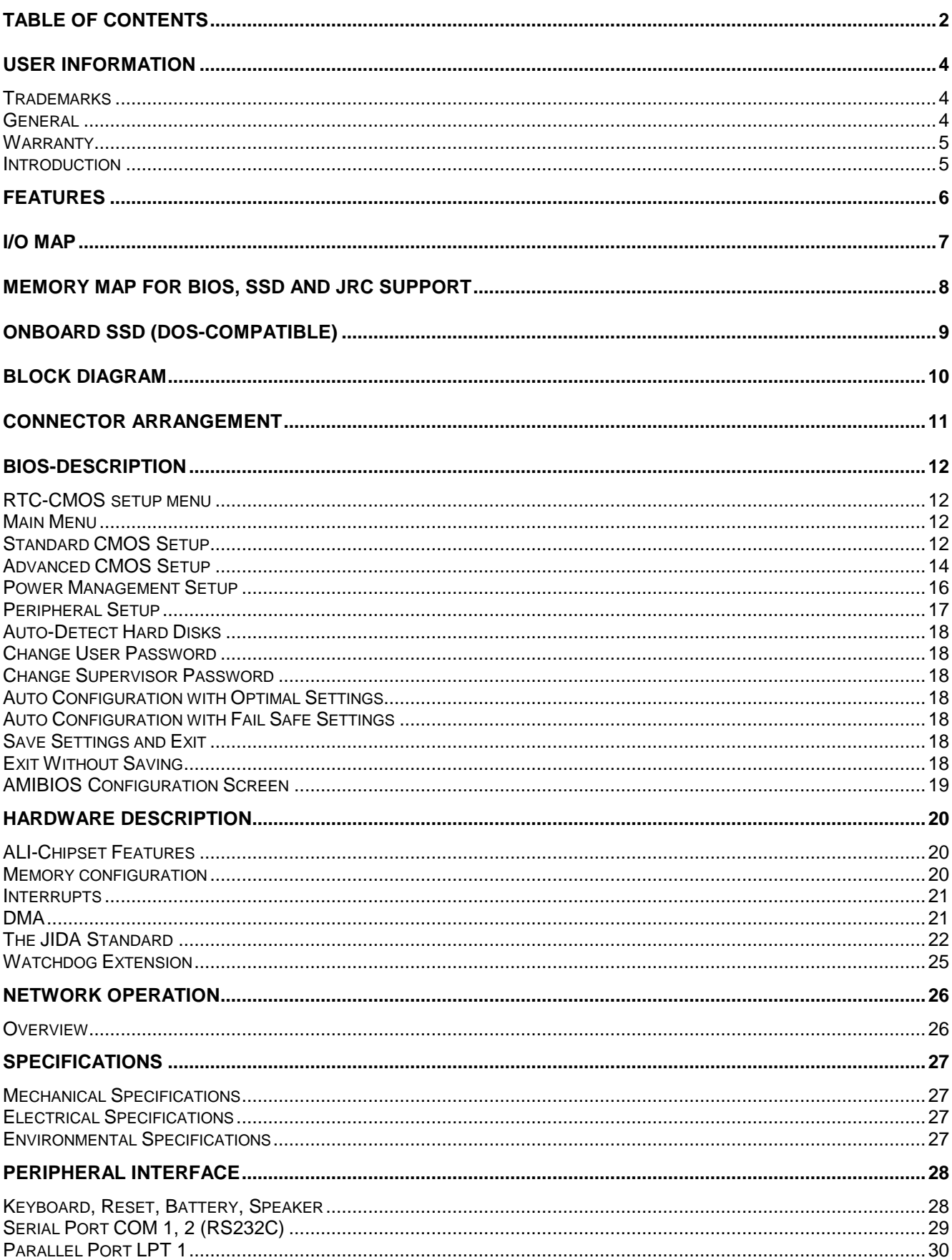

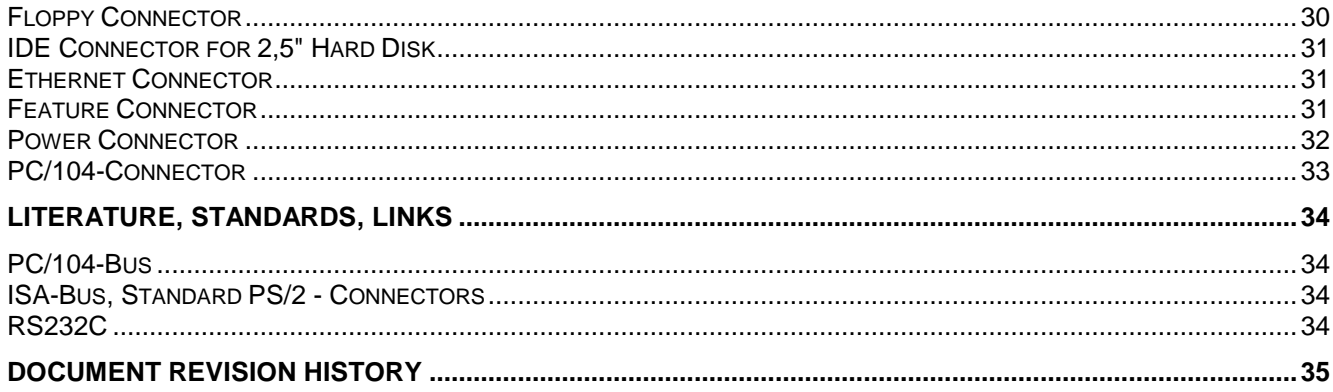

## **User Information**

Copyright 1997 JUMP*tec*® Industrielle Computertechnik AG. In this document **JUMP***tec***®** Industrielle Computertechnik AG will also be referred to by the short form "**JUMP***tec®*".

The information in this document has been carefully checked and is believed to be accurate and reliable. However, no responsibility is assumed for inaccuracies. Furthermore, **JUMP***tec®* reserves the right to make changes to any portion of this manual to improve reliability, function or design. **JUMP***tec®* does not assume any liability for any product or circuit described herein.

## **Trademarks**

AT and IBM are trademarks of International Business Machines

XT, AT, PS/2 and Personal System/2 are trademarks of International Business Machines Corporation.

Microsoft is a registered trademark of Microsoft Corporation.

Intel is a registered trademark of Intel Corporation.

All other products and trademarks mentioned in this manual are trademarks of their respective owners.

The reproduction, transmission or use of this document or its contents is not permitted without expressed written authority.

Offenders will be liable for damages. All rights created by patent grant or registration of a utility model or design, are reserved.

(C) **JUMP***tec®* AG 1993

## **General**

For the circuits, descriptions and tables indicated no responsibility is assumed as far as patents or other rights of third parties are concerned.

The information in the Technical Descriptions describes the type of the boards and shall not be considered as assured characteristics.

The reproduction, transmission or use of this document or its contents is not permitted without express written authority. Offenders will be liable for damages. All rights, including rights created by patent grant or registration of a utility model or design, are reserved.

## **Warranty**

Each board is tested carefully and thoroughly before being shipped. If, however, problems should occur during the operation, please check your user specific settings of all boards included in your system. This is often the source of the fault. If a board is defective, it can be sent to your supplier for repair. Please take care of the following steps:

- 1. The board returned should have the factory default settings since a test is only possible with these settings.
- 2. In order to repair your board as fast as possible we require some additional information from you. Please fill out the attached Repair Form and include it with the defective board.
- 3. If possible the board will be upgraded to the latest version without additional cost.
- 4. Upon receipt of the board please be aware that your user specific settings were changed during the test.

Within the warranty period the repair is free of charge as long as the warranty conditions are observed. Because of the high test expenditure you will be charged with the test cost if no fault is found. Repair after the warranty period will be charged.

This **JUMP***tec®* product is warranted against defects in material and workmanship for the warranty period from the date of shipment. During the warranty period **JUMP***tec®* will at its option either repair or replace defective products.

For warranty service or repair the product must be returned to a service facility designated by **JUMP***tec®*.

The foregoing warranty shall not apply to defects resulting from improper or inadequate maintenance or handling by buyer, unauthorized modification or misuse, operation outside of the product´s environmental specifications or improper installation or maintenance.

**JUMP***tec®* will not be responsible for any defects or damages to other products not supplied by **JUMP***tec®* that are caused by a faulty **JUMP***tec®* product.

## **Introduction**

The *MOPS/586* integrates the complete functionality of an 80486 motherboard with CPU, System-BIOS, 8 Mbyte to 32 MByte DRAM, keyboard-controller, real time clock and additional peripheral functions like COM1, COM2, LPT1, Floppy-interface, EIDE-harddisk-interface, watchdog and optional Ethernet access. The system runs with CPU clock speed 133MHz.

## **Features**

• **Processor**

AMD Am5x86**®** with 133 MHz internal Clock and 16 kByte write-back-Cache

• **Chipset**

ALI 1489/1487 PCI Chipset

• **Power Supply**

5V only supply

• **Memory**

4 MB onboard and 4/8/16/32MB 5V-DIMM module DRAM with Fast Page Mode or EDO DRAM on the lower SO-DIMM-Connector

- **Ethernet 10BaseT (Twisted Pair)**
- **Two serial ports, (COM1 and COM2)**

standard RS232C serial ports with FIFO, 16550 compatible

• **Parallel port, LPT1**

With ECP/EPP-support

- **Floppy-interface**
- **EIDE-PCI-hard disk-interface**

PCI Bus Master IDE port (up to 2 IDE Devices) supports PIO Mode 3,4 IDE & ATAPI CD-ROM supports JUMPtec CHIPdisk

- **Watchdog**
- **128 KByte FLASH-BIOS (AMI) and 1,6 Mbyte onboard SSD (DOS-compatible)**
- **Real Time Clock**

With external Battery-support

• **Keyboard Controller**

## **I/O Map**

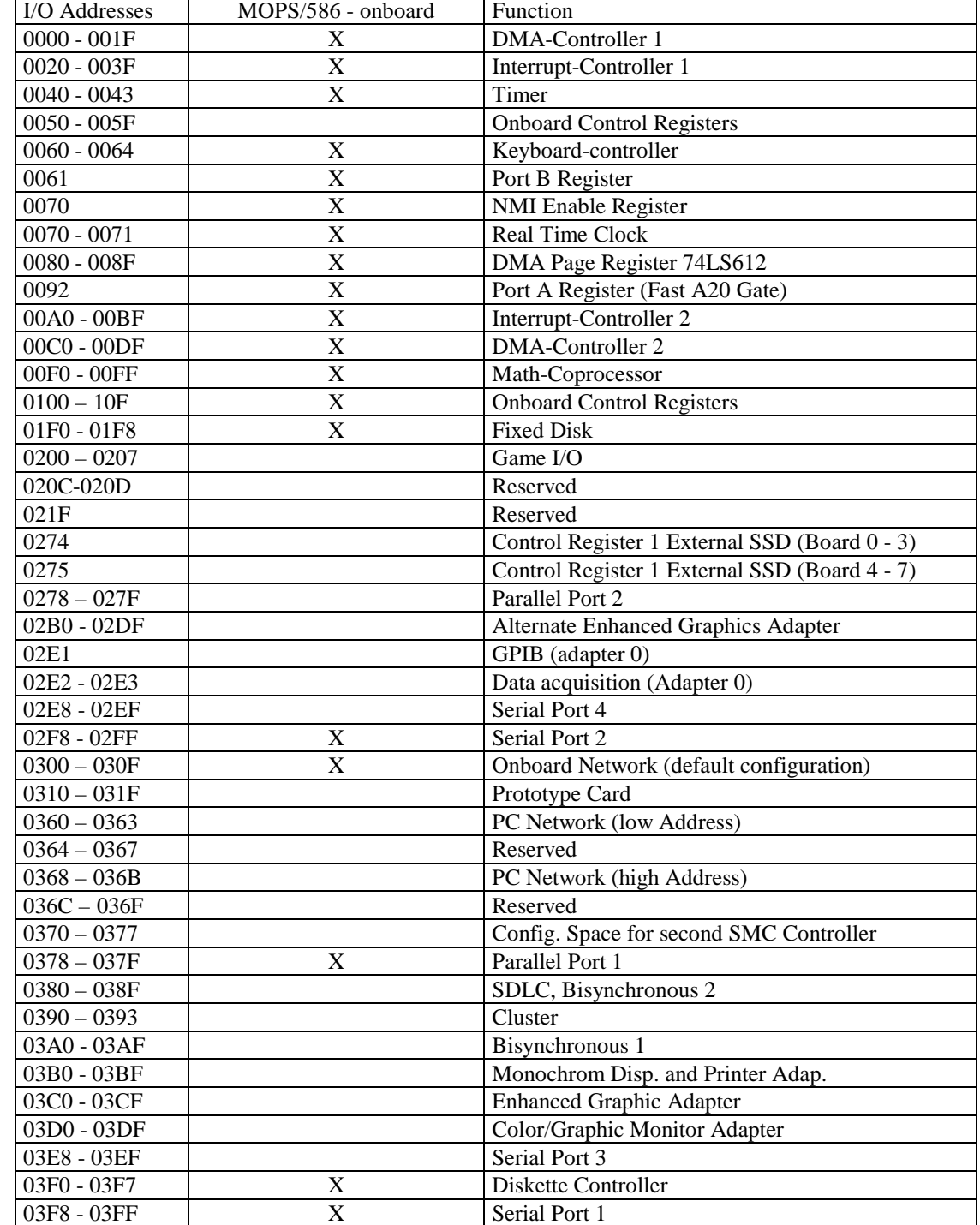

The I/O-port addresses of the processor module *MOPS/586* are functionally identical with a standard PC/AT.

## **Memory Map for BIOS, SSD and JRC Support**

The BIOS includes two special extensions to support the onboard silicon state disk and Jumptec Remote Control. If the SSD is enabled in setup or the JRC client finds a host the code of the bios extension will be copied into shadow ram. The location where the biosextension is placed is automatically determined by the system bios . The user can not influence this! So care must be taken, when a **Extended Memory Manager** is used. To avoid memory conflicts **exclude the area E0000h-EFFFFh and do'nt include the area C0000h-DFFFFh !**

DOS allows to address 1MByte directly. The memory area above 1MByte (high memory, extended memory) is accessed under DOS via special drivers like HIMEM.SYS, EMM386.EXE etc. Other operating systems (OS/2, Windows-NT) allow to address the full memory area directly.

## **Standard Memory Map**

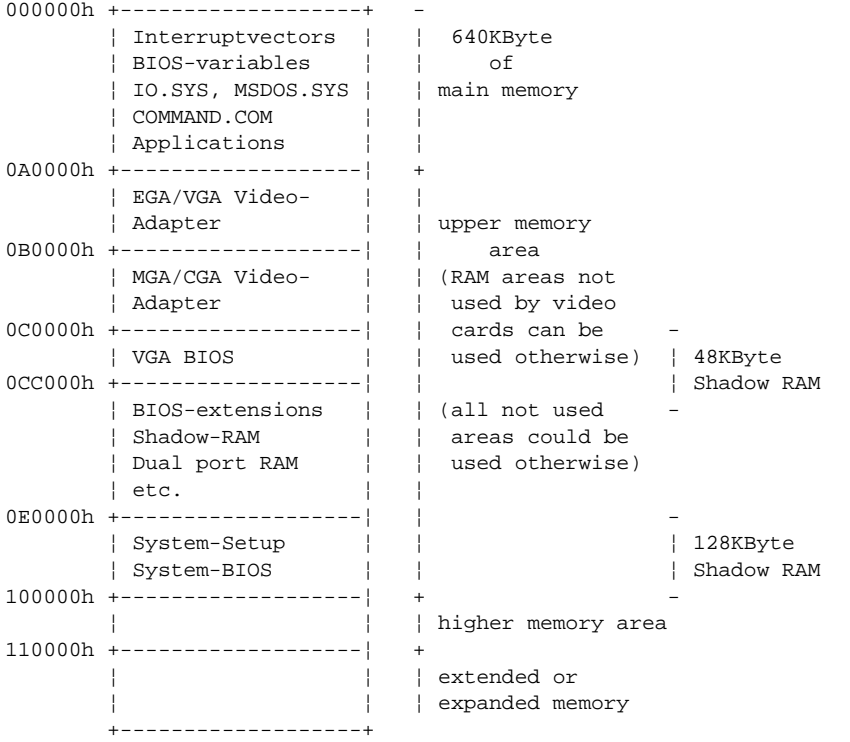

## **Expanded Memory Map**

The user can convert (up to 20Mbytes) Extended Memory into Expanded Memory (EMS). The selected Expanded Memory is devided into 16KByte pages, of which four can be mapped into the EMS-frame. The EMSframe is located within the first 1MByte address space and has a length of 64KByte. The start address of the EMS-page can be selected between CC000h and E0000h in steps of 16KBytes. Most Expanded Memory Managers are choosing their frame address location by themselves if it is not explicit set..

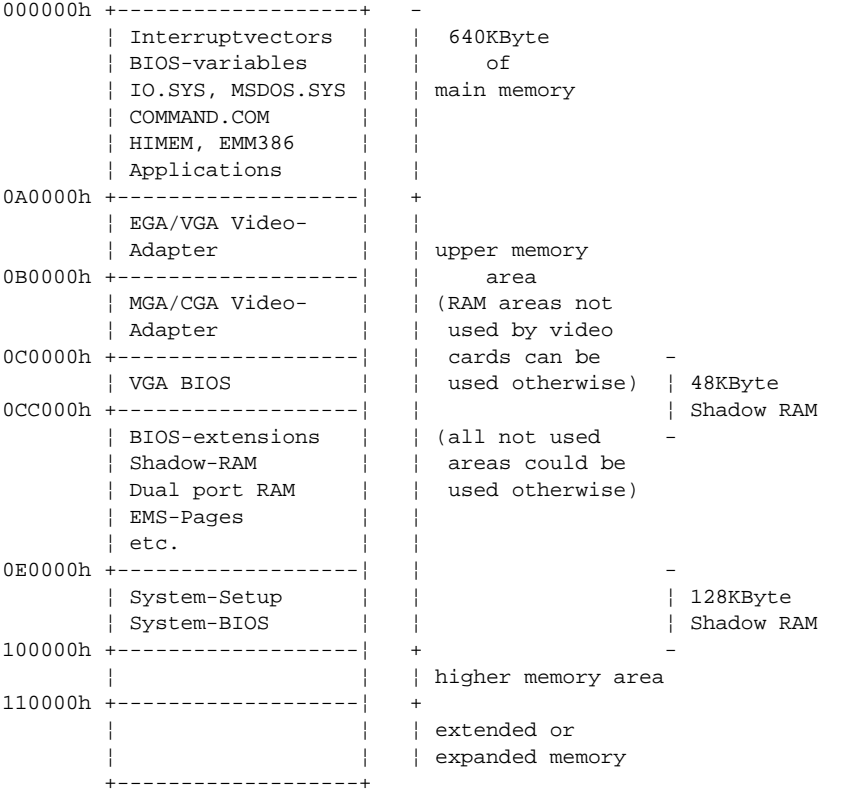

To be able to work with Expanded Memory under MS-DOS, you have to add the following drivers to your CONFIG.SYS:

## **HIMEM.SYS and EMM386.EXE**

The *MOPS/586* uses a 32KByte extension BIOS (many other boards do this, too) which is mapped to a configurable memory area. Some other kind of boards have no extension BIOS, but are using drivers which communicate with their corresponding devices via memory mapped I/O. All these boards have one thing in common, they have to share the upper memory area with the Expanded Memory Manager. This is often the reason for several problems in the system. Make sure you excluded all areas in the upper memory, which are used by extension BIOSes and memory mapped I/O. Your instruction in the CONFIG.SYS concerning the Expanded Memory Manager should look like this: (questionmarks for location of extension BIOS)

## **DEVICE=EMM386.EXE X=E000-EFFF**

## **Onboard SSD (DOS-compatible)**

The onboard Solid State Disk (SSD) won't work under any protected mode operating system, like WINDOWS 3.1, WINDOWS FOR WORKGROUPS 3.11, WINDOWS NT, OS/2 etc. For SSD-Setup look to **Fehler! Verweisquelle konnte nicht gefunden werden.** on page **Fehler! Textmarke nicht definiert.**.

## **Block Diagram**

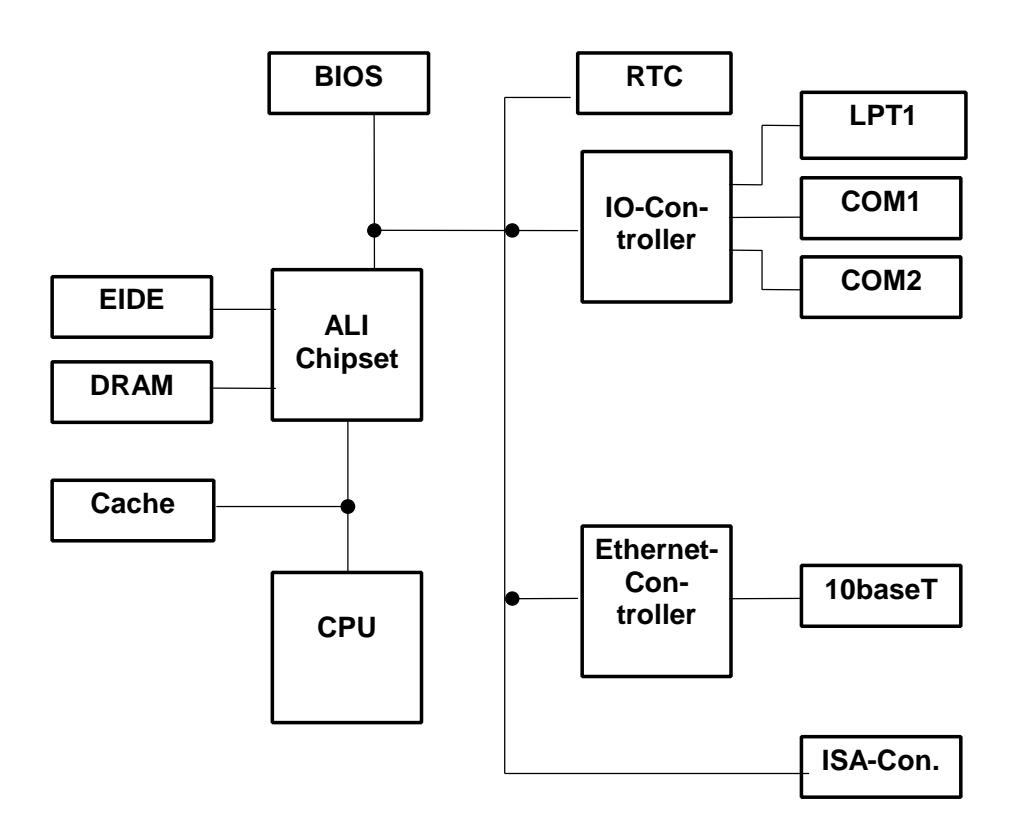

## **Connector Arrangement**

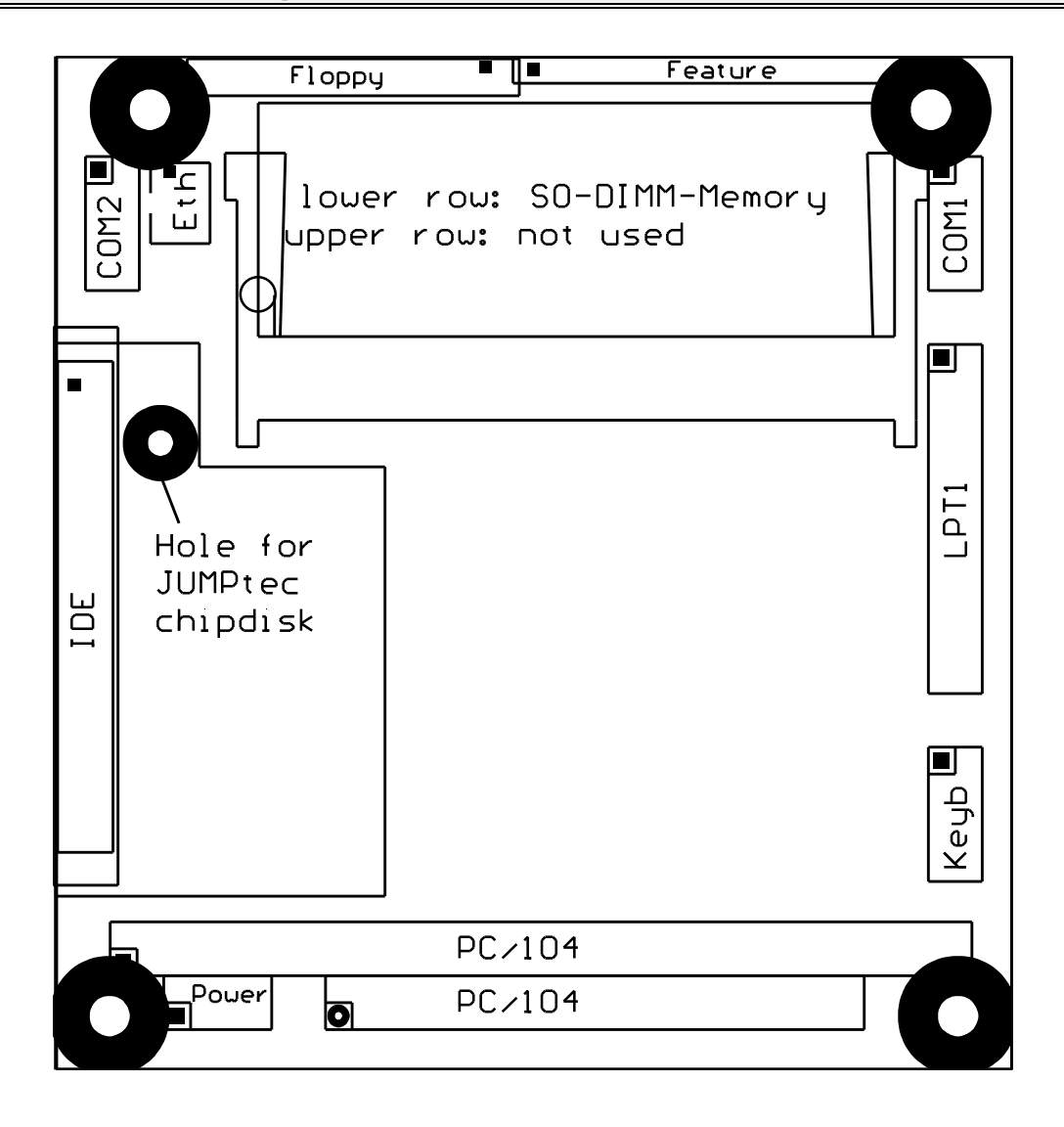

## **BIOS-Description**

The Standard AMI-BIOS is located in the Flash EPROM onboard. This device has 8 bit wide access. 16 bit access is enabled by the shadow RAM feature (Standard).

## **RTC-CMOS setup menu**

During boot sequence the CMOS setup can be entered by pressing the <DEL>-key while the memory test is in progress.

## **Main Menu**

- Standard CMOS Setup
- Advanced CMOS Setup
- Power Management Setup
- Peripheral Setup
- Auto-Detect Hard Disks
- Change User Password
- Change Supervisor Password
- Auto Configuration with Optimal Settings
- Auto Configuration with Fail Safe Settings
- Save Settings and Exit
- Exit Without Saving

## **Standard CMOS Setup**

#### **Date/Time**

Select the Date/Time option to change the date or time. The current date and time are displayed.

## **Floppy Drive A, B**

Choose the Floppy Drive A or B to specify the floppy drive type. The settings are Not Installed, *360 KB 5¼"*, *1.2 MB 5¼"*, *720 KB 3½"*, *1.44 MB 3½"*, or *2.88 MB 3½".*

#### **Pri Master, Pri Slave, Sec Master, Sec Slave**

Enter the correct settings for the attached mass storage drive. Possible settings are *Not Installed, 1-46* (predefined types), *User, AUTO, CDROM.*

**Configuring an MFM Drive:** If configuring an old MFM hard disk drive, you must know the drive parameters (number of heads, number of cylinders, number of sectors, the starting write precompensation cylinder, and drive capacity). Choose Type and choose the appropriate hard disk drive type (1 - 46). The old MFM hard drive types are listed on page 13. If the drive parameters of your MFM drive do not match any drive type listed on page 13, select *User* in the Type field and enter the drive parameters on the screen that appears.

**User-Defined Drive:** If you are configuring a SCSI drive or an MFM, RLL, ARLL, or ESDI drive with drive parameters that do not match drive types 1-46, you can select the *User* in the Type field. You must then enter the drive parameters on the screen that appears. The drive parameters include:

- Size (drive capacity, calculated automatically)
- Cyln (number of cylinders),
- Head (number of heads),
- WPcom (starting write precompensation cylinder)
- Sec (number of sectors)

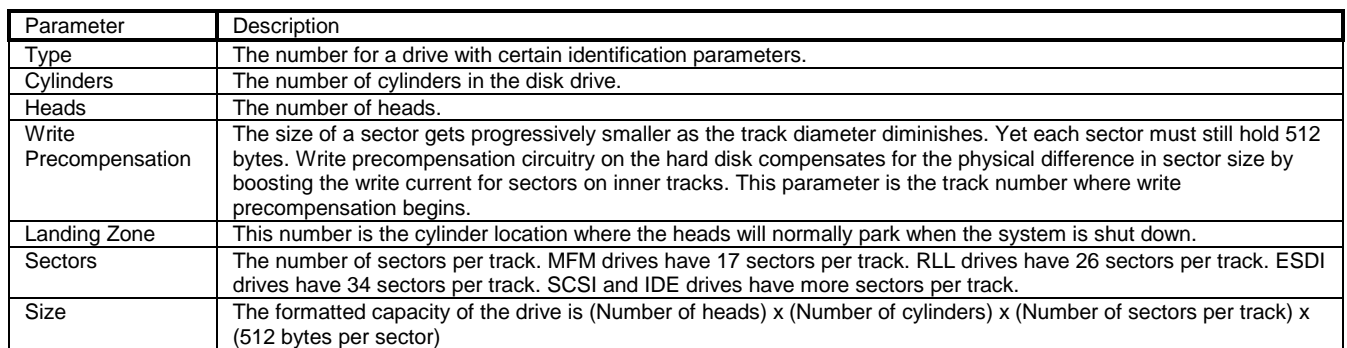

**Configuring IDE Drives:** If the hard disk drive to be configured is an IDE drive, select the option *AUTO* and press <ENTER> to detect all drive parameters automatically.

AMIBIOS automatically detects the IDE drive parameters (including ATAPI CD-ROM drives) and displays them. You can set the parameters manually if you are absolutely certain that you know the correct IDE drive parameters.

Set *LBA Mode* to *On* to enable support for IDE drives with capacities greater than 528 MB.

Set *Blk Mode* to *On* to support IDE drives that use Block Mode.

Choose *PIO Mode* to select the IDE Programmed I/O mode. PIO programming also works with ATAPI CD-ROM drives. The settings are *Auto, 0, 1, 2, 3, 4,* or *5.* Use *Auto* to allow AMIBIOS to automatically find the PIO mode that the IDE drive being configured uses. If you select *0-5* you must make absolutely certain that you are selecting the PIO mode supported by the IDE drive being configured.

Set *32Bit Mode* to *On* to support IDE drives that permit 32-bit accesses.

**Configuring a CD-ROM Drive:** Select the appropriate drive (Pri Master, Pri Slave, Sec Master, or Sec Slave). Choose the Type parameter and select CDROM. You can boot the computer from a CD-ROM drive. You can also choose *Auto* and let AMIBIOS automatically set the correct drive parameters.

#### **Hard Disk Drive Types**

Please look for Setup-Screen.

#### **Boot Sector Virus Protection**

If enabled, any write access to the hard disks boot sector will be trapped and reported on the screen. The user himself decides if the access accomplishes. The Optimal and Fail Safe default settings are *Disabled.*

## **Advanced CMOS Setup**

#### **Quick Boot**

Set this option to *Enabled* to instruct AMIBIOS to boot quickly when the computer is powered on. This option replaces the former **Above 1 MB Memory Test** Advanced Setup option. The settings are:

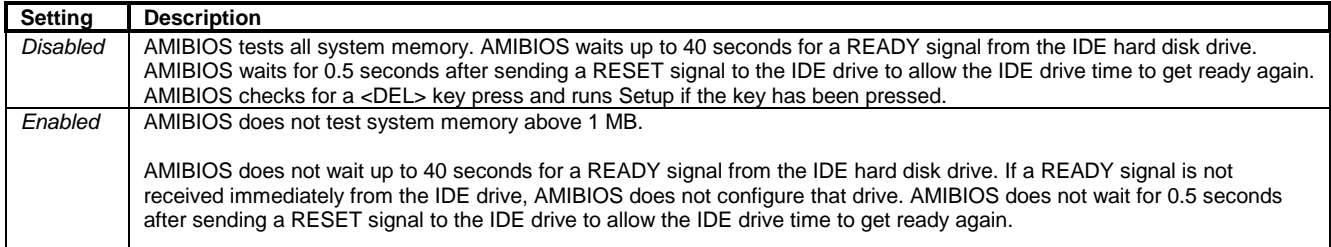

The Optimal default setting is *Enabled.* The Fail Safe default setting is *Disabled.*

#### **BootUp Sequence**

Choose the type of the boot device and the order to boot from. Possible settings are "*C:,A:,CDROM", "A:, C:, CDROM"* and *"CDROM, A:, C:".*

#### **BootUp Num-Lock**

Set this option to *Off* to turn the Num Lock key off when the computer is booted so you can use the arrow keys on both the numeric keypad and the keyboard. The settings are *On* or *Off.* The Optimal and Fail Safe default settings are *On.*

#### **Floppy Drive Swap**

Set this option to *Enabled* to permit drives A: and B: to be swapped. The settings are *Enabled* or *Disabled.* The Optimal and Fail Safe default settings are *Disabled.*

#### **System Keyboard**

This option specifies that a keyboard is attached to the computer. The settings are *Present* or *Absent.* The Optimal and Fail Safe default settings are *Absent.*

#### **Primary Display**

This option specifies the type of display monitor and adapter in the computer. The settings are *Mono, CGA40x25, CGA80x25, VGA/EGA,* or *Absent*. The Optimal and Fail Safe default settings are *Absent*.

#### **Password Check**

This option enables password checking every time the computer is powered on or every time Setup is executed. If *Always* is chosen, a user password prompt appears every time the computer is turned on. If *Setup* is chosen, the password prompt appears if Setup is executed. The Optimal and Fail Safe default settings are *Setup.*

#### **OS/2 Compatible Mode**

Set this option to *Enabled* to permit AMIBIOS to run with IBM OS/2. This in only necessary if more than 64MB of system dram is present. The settings are *Enabled* or *Disabled.* The Optimal and Fail Safe default settings are *Disabled.*

#### **Wait For 'F1' if Error**

If this option is *Enabled* the system will wait on power up for the user to press the <F1> key on any occurring error. The Optimal and Fail Safe default settings are *Disabled.*

### **Hit .Del' Message Display**

If this option is *Enabled* the system will display the String "Hit DEL if you want to run Setup" on the screen while accepting the DEL key to enter setup. If the option is set to *Disabled* the string want be displayed*.*

### **Internal Cache**

This option specifies the caching algorithm used for L1 internal cache memory. The settings are:

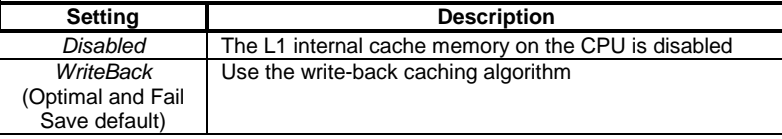

#### **Shadow Region Cacheability**

When this option is set to *Enabled,* the contents of the shadow region can be read from or written to cache memory. System BIOS, Video BIOS and Biosextensions are mostly copied from the BIOS ROM to system RAM for faster execution. The settings are *Enabled* or *Disabled.* The Optimal default setting is *Enabled.* The Fail Safe default setting is *Disabled.*

### **C000,16k Shadow, C400,16k Shadow, C800,16K Shadow, CC00,16K Shadow, D000,16K Shadow; D400,16K Shadow; D800,16K Shadow; DC00, 16K Shadow**

These options control the location of the contents of the 16KB of ROM beginning at the specified memory location. If no adaptor ROM is using the named ROM area, this area is made available to the local bus. The settings are:

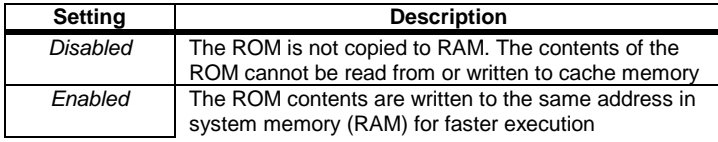

### **NOTE: If an onboard video controller is present (MOPSlcd4), the BIOS automatically copies the video bios into shadow ram blocks C000, C400 and C800. In that case these options are grayed and not accessible in setup!**

#### **Watchdog Mode**

With these settings, the type of watchdog is specified. Possible settings are *Disabled, Reset, NMI.* The Optimal and Fail Safe default settings are *Disabled.*

### **Watchdog Delay** (available only if **Watchdog Mode** is not *Disabled*)

Time delay before the watchdog timer is set. Used for example, to let the system boot without the need to trigger the watchdog. Possible time settings are *1 Sec, 5 Sec, 10 Sec, 30 Sec, 1 Min, 5 Min, 10 Min, 30 Min*.

#### **Watchdog Timeout** (available only if **Watchdog Mode** is not *Disabled*)

The watchdog must be triggered (reset) within this span of time. Possible time settings are *0.4 Sec, 1 Sec, 5 Sec, 10 Sec, 30 Sec, 1 Min, 5 Min, 10 Min*.

## **Power Management Setup**

#### **Power Management/APM**

If this option is *Disabled,* none of the below listed options are available, the system doesn't provide you with power save features. The Optimal and Fail Safe default settings are *Disabled.*

#### **Instant On Support**

Instant On is a Power Managment Software for Windows 95. Must be *Enabled* to support this Software. The Optimal and Fail Safe default settings are *Disabled.*

#### **Green PC Monitor Power State**

This option specifies the power management state that the Green PC-compliant video monitor enters after the specified period of display inactivity has expired. The settings are *Stand By, Suspend, Off.*

### **Video Power Down Mode**

This option specifies the power management state that the video subsystem enters after the specified period of display inactivity has expired. The settings are *Disabled, Standby,* or *Suspend.*

#### **Hard Disk Power Down Mode**

This option specifies the power management state that the hard disk drive enters after the specified period of HDD inactivity has expired. The settings are *Disabled, Standby,* or *Suspend.*

#### **Hard Disk Time Out (Minute)**

After this period, the hard disk drive is entering its power down mode. Possible settings are *Disabled, 1, 2, 3, 4, 5....14.*

#### **Standby Time Out (Minute)**

After this period, the specified devices are entering the standby mode. In Standby mode, some power use is curtailed. Possible settings are *Disabled, 1, 2, 3, 4, 5....14.*

#### **Suspend Time Out (Minute)**

After this period, the specified devices are entering the suspend mode. In Suspend mode, nearly all power use is curtailed. Possible settings are *Disabled, 1, 2, 3, 4, 5....14.*

### **Display Activity, IRQ3, IRQ4, IRQ5, IRQ7, IRQ9, IRQ10, IRQ11, IRQ12, IRQ13, IRQ14, IRQ15**

These options enable event monitoring. When the computer is in a power saving mode, activity on the named interrupt request line is monitored by AMIBIOS. When any activity occurs, the computer enters Full On mode. Each of these options can be set to *Monitor* or *Ignore*. The Fail Safe default setting is *Ignore.*

## **Peripheral Setup**

#### **Onboard IDE**

This option enables the onboard IDE controller. The settings are *Disabled* and *Enabled.* The Optimal and Fail Safe default settings are *Enabled.*

### **Onboard FDC**

This option enables the floppy drive controller on the motherboard. The settings are *Enabled or Disabled*. The Optimal and Fail Safe default settings are *Enabled*.

#### **Onboard Serial Port1**

This option enables serial port 1 on the motherboard and specifies the base I/O port address for serial port 1. The settings are *Disabled, 3F8, 2F8, 3E8,2F8.* The Optimal and Fail Safe default settings are *3F8*.

### **Onboard Serial Port2**

This option enables serial port 2 on the motherboard and specifies the base I/O port address for serial port 2. The settings are *Disabled, 3F8, 2F8, 3E8,2F8.* The Optimal and Fail Safe default settings are *2F8*.

#### **Onboard Parallel Port**

This option enables the parallel port on the motherboard and specifies the parallel port base I/O port address. The settings are *Disabled, 378, 278, 3BC.* The Optimal and Fail Safe default settings are *378*.

### **Parallel Port Mode**

This option specifies the parallel port mode. EPP and ECP are bidirectional data transfer schemes that adhere to the IEEE P1284 specifications. The settings are:

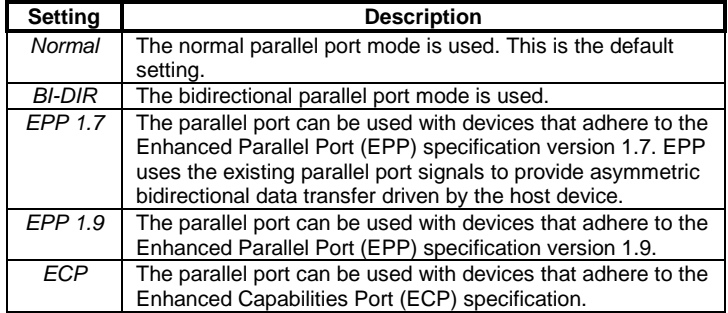

#### **Parallel Port IRQ** (available only if **Onboard Parallel Port** is not set to *Auto*)

This option specifies the IRQ line for the parallel port. The settings are *5, 7*. The Optimal and Fail Safe default settings are *7.*

## **Note: If Parallel Port Mode is ECP DMA channel 3 is used!**

**SSD INT13h Drive Mapping**

This option enables the silicon state disk as either drive 80h, 81h, 82h, or 83h (C, D, E or F). The settings are *Disabled, 80h, 81h,82h, 83h.* The Optimal and Fail Safe default settings are *Disabled*.

### **SSD Write Protect**

This option allows to write protect the silicon state disk. The settings are *Disabled and Enabled.* The Optimal and Fail Safe default settings are *Disabled*.

### **SSD Erase On Next Boot**

If this option is set to *Enabled*, the silicon state disk will be erased on the next boot. The settings are *Disabled and Enabled.* The Optimal and Fail Safe default settings are *Disabled*.

## **Auto-Detect Hard Disks**

This useful option helps to identify the drive parameters of IDE hard disks. The BIOS shows the Standard CMOS setup and enters the detected HDD parameters automatically.

## **Change User Password**

Use this option to enter the password for system or setup protection. It is available after the **Supervisor Password** is defined. Refer also to option *Password Check* of the *Advanced CMOS Setup* Screen.

## **Change Supervisor Password**

Use this option to enter the password for system or setup protection. After this password is set, the **User Password** can be defined. To change the **Supervisor Password** first erase the **User Password**. Refer also to option *Password Check* of the *Advanced CMOS Setup* Screen.

## **Auto Configuration with Optimal Settings**

Use this option to configure the system with highspeed settings for increasing the system performance.

## **Auto Configuration with Fail Safe Settings**

Use this option to configure the system with fail safe settings for increasing the system stability.

## **Save Settings and Exit**

Use this option to save all setup changes to the NV-EEPROM. This option is also available in the **Main Menu** by pressing <F10>.

## **Exit Without Saving**

Use this option to discard all setup changes. This option is also available in the **Main Menu** by pressing <ESC>.

## **AMIBIOS Configuration Screen**

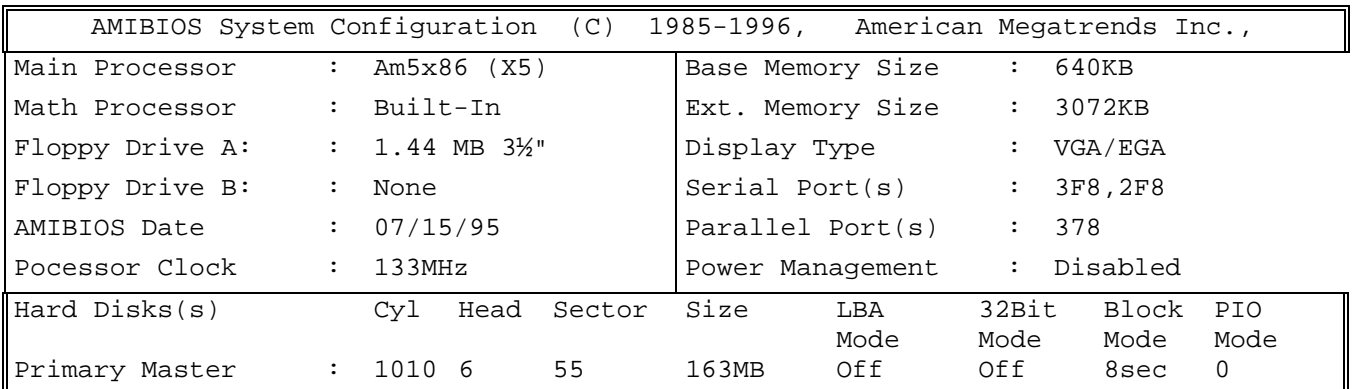

Example screen for board equipped with an AMD5x86 133MHz, 4MB RAM, booting from a 163 MB hard disk*.*

## **Hardware Description**

## **ALI-Chipset Features**

The *MOPS/586* Board operates with the chipset ALI 1489/87, which provides following features:

- 32 bit PCI Interface
- integrated DRAM controller
- integrated PMU controller
- integrated PCI to ISA bridge (fully compliant to PCI 2.0)
- enhanced DMA functions
- build-in two 8259A interrupt controllers
- fast PCI IDE Master Controller for ATA PIO mode 4 harddisks

## **Memory configuration**

One memory bank for DRAM extension is located at the bottom of the *MOPS/586* board. The following memory configurations are available:

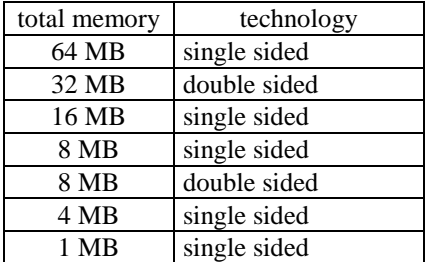

The chipset support FPM- and EDO-Memory.

For highest memory performance, it is recommended to use EDO-Memory-modules.

## **Interrupts**

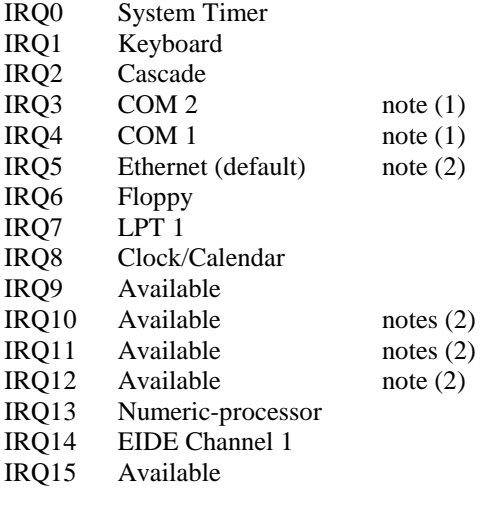

Notes:

(1) if serial ports are disabled via system bios, these interrupts are available for other devices.<br>(2) possible settings for Ethernet controller, IRQ5 is the factory default.

possible settings for Ethernet controller, IRQ5 is the factory default.

## **DMA**

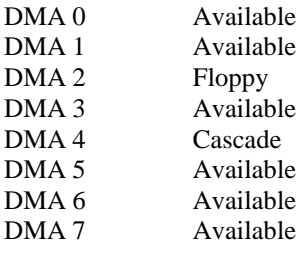

## **The JIDA Standard**

JIDA is the abbreviation for JUMP*tec®* Intelligent Device Architecture.

Every board with onboard BIOS extension shall support the following function calls, which supply information about the board. JIDA functions are called via Interrupt 15h with AH=EAh, AL=function number, DX=4648h (security word), CL=board number (starting with 1).

The interrupt will return with CL#0, if a board with the number specified in CL does not exist. CL will be equal to 0 if the board number exists. In this case, the content of DX is used to determine, if operation was successful. DX=6B6Fh indicates successful operation, any other value indicates an error.

To get information about the installed boards following the JIDA standard, the following procedrue is recommended:

Call "Get Device ID" with CL=1. The name of the first device installed will be returned. If result was "Board exists" (CL=0), increment CL and call "Get Device ID" again. Repeat until result is "Board not present" (CL#0). You now know the names of all boards within your systen that follow the JIDA standard. More information about a specific board may then be obtained by calling the appropriate inquiry function with the board's number in CL.

**WARNING:** Association between board and board number may change due to configuration changes. Do **not rely on any association between board and board number**. Instead, always use the procedure described in the preceding paragraph first, to determine the association between board and board number.

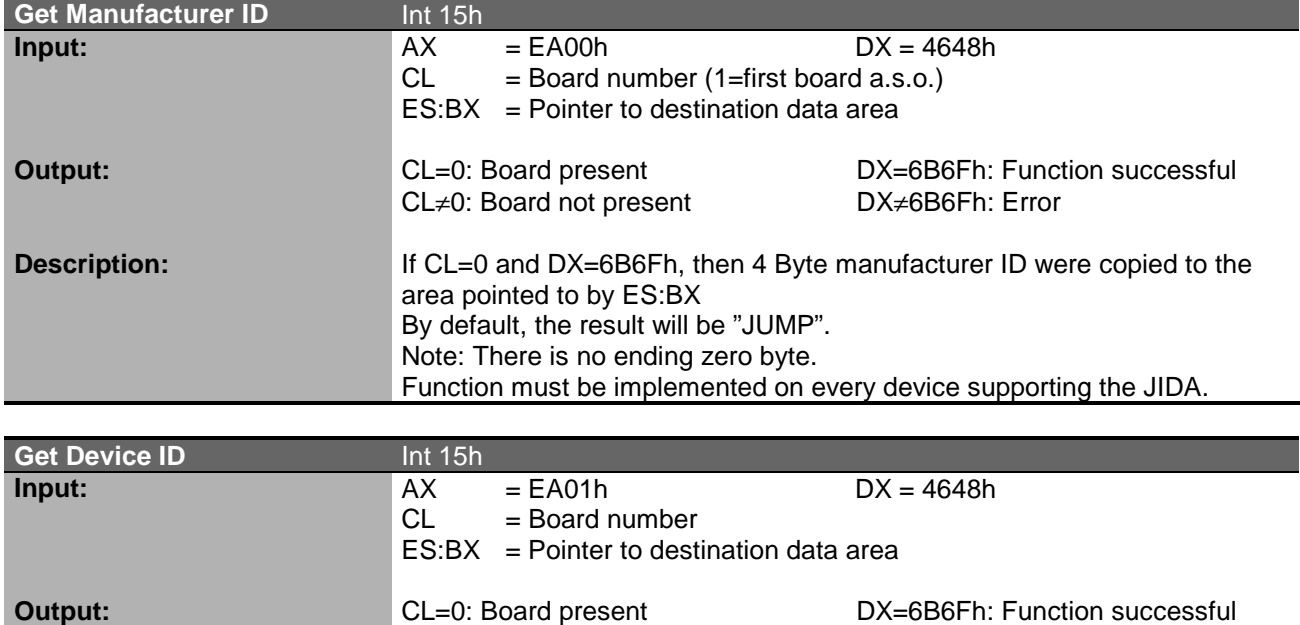

The source of a Turbo-Pascal<sup>TM</sup> unit called JIDA ACC.PAS showing JIDA access is included on the support disk.

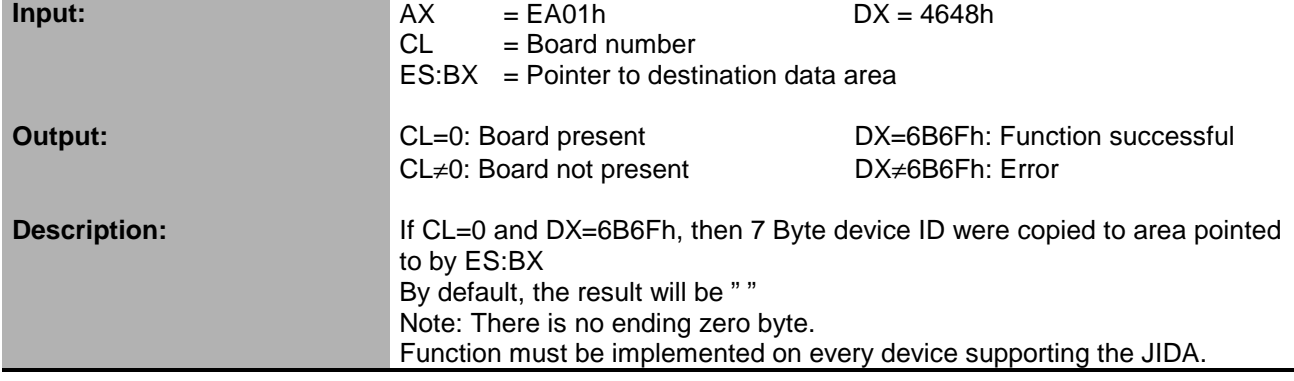

## **MOPS/586 Hardware Description**

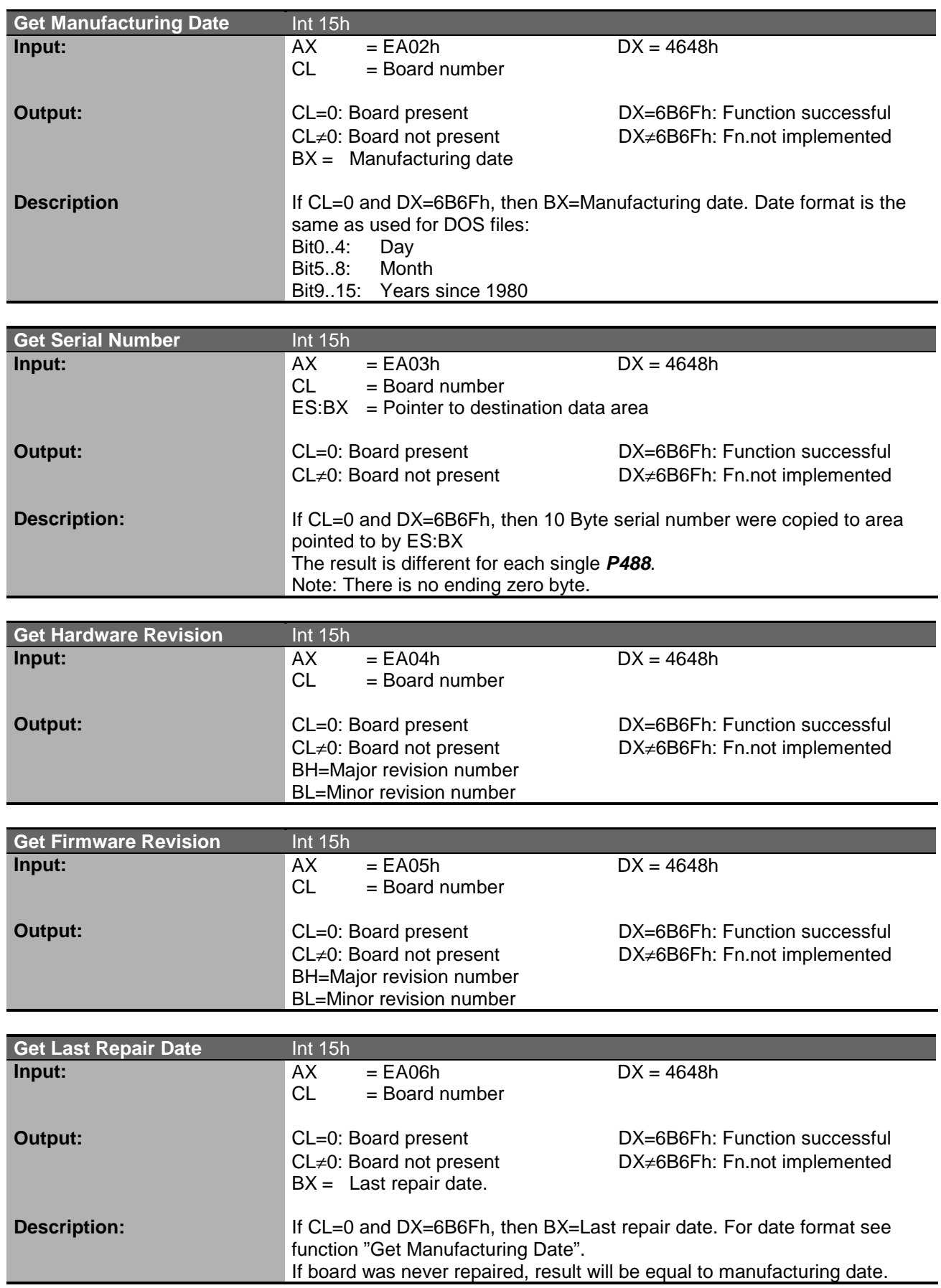

## **MOPS/586 Hardware Description**

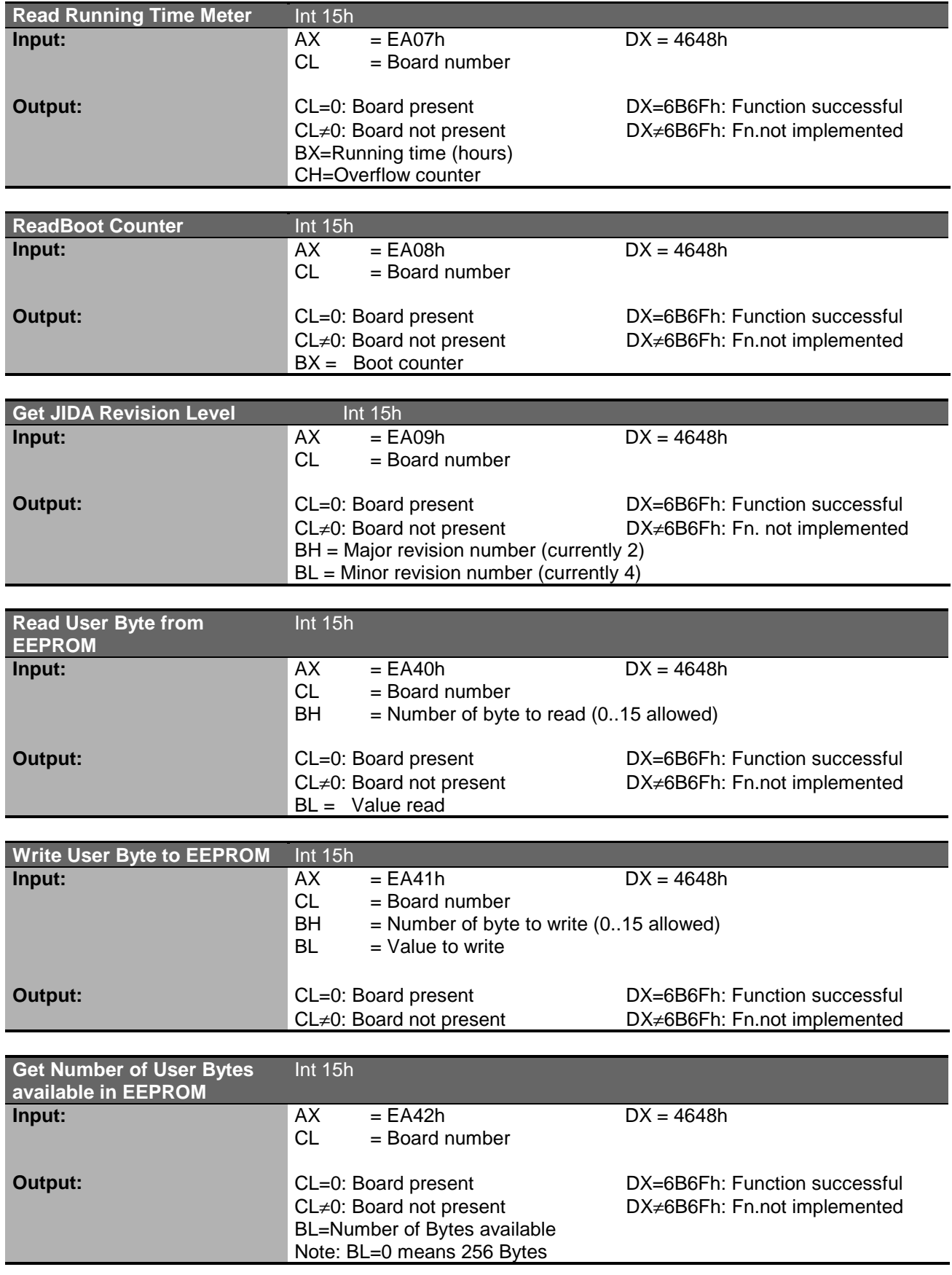

## **Watchdog Extension**

With the aid of a special Interrupt 15h function, the watchdog on a JUMPtec board can be controlled very easily.

The respective functions have the following calling conventions:

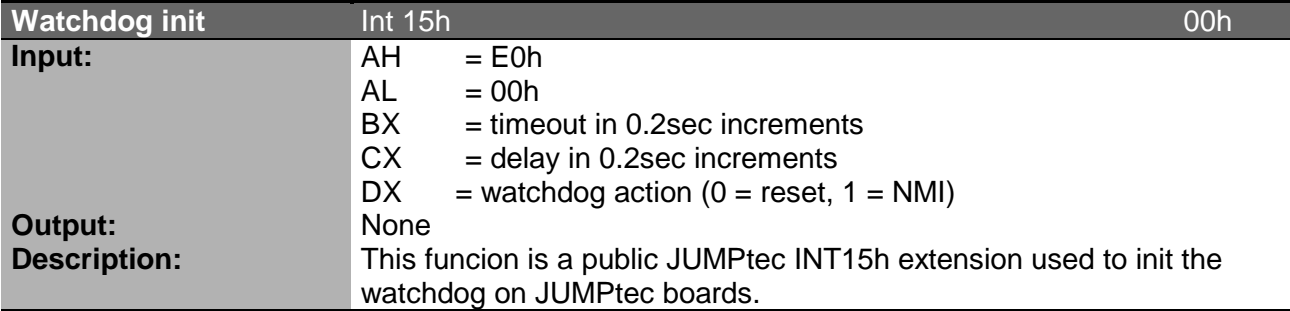

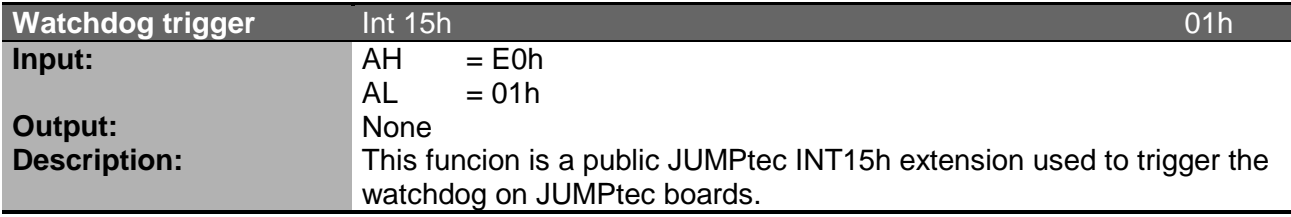

## **Detailed description of the watchdog function:**

#### **Programming:**

The function *Init watchdog* must be called only once. The three parameters *delay time*, *timeout time* an *trigger event* must be set. After initialisation the watchdog will be active only after the delay time has expired. The watchdog must be reset during the *timeout time* with the *trigger watchdog function*. Otherwise a RESET or NMI will occur depending on *trigger event*.

The trigger- and the delay time can be set in steps of 0.2 sec. The maximum values are:

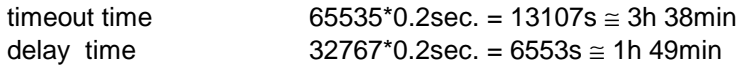

The system BIOS makes it very easy to use the watchdog via software interrupt 15h. Two ways are possible to access the watchdog: The simplest way is to use AH=0E0h to init or trigger the watchdog. The second way is to use the functions "Write I<sup>2</sup>C" and "Read I<sup>2</sup>C" with AH=0E1h and handling the I<sup>2</sup>C bus protocol.

#### **A) Simple with AH = E0h Init Watchdog (Int 15h, AH=E0h)** Called with AX E000h BX **timeout time**  $BX = 0 \Rightarrow$  watchdog off.  $BX_{max} = 0$ FFFFh CX **delay time**  $CX = 0 \Rightarrow$  no delay.  $CX_{max} = 07$ FFFh DX **trigger event**  $DX = 0 \Rightarrow RESET, DX = 1 \Rightarrow IOCHCHK$

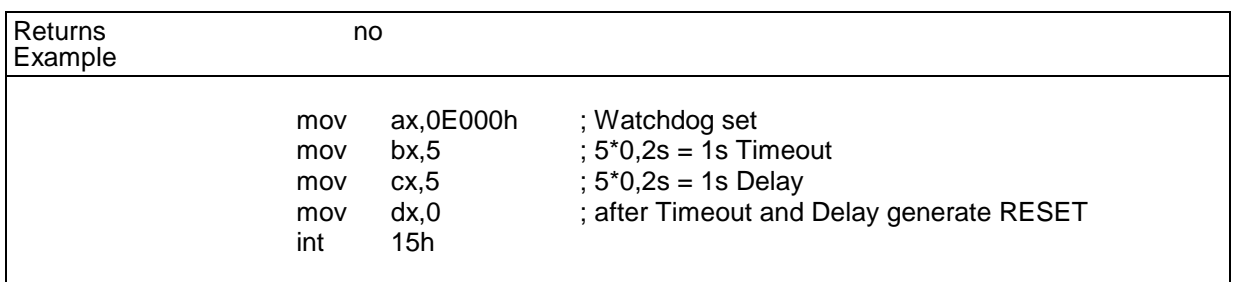

## **Network Operation**

## **Overview**

The Crystal LAN™ CS8900 ISA Ethernet Adapter from Crystal Semiconductor follows IEEE 802.3 standards and supports half- or full-duplex operation in ISA bus computers on 10 Mbps Ethernet networks.

The driver can be download from the webpage:

http://www.jump.de/jumpdata/software/ETHERNET.EXE

For further information read the readme-File or contact the technical support.

## **Specifications**

**Mechanical Specifications**

## PC/104 Bus connector: 2 pieces of 2\*32 pin male and 2\*20 pin male connector Module-dimensions: length \* width 95 mm \* 90 mm (3,7" \* 3,5 ") **Electrical Specifications** Supply voltage: 5V DC +/- 5% Supply voltage ripple: 100 mV peak to peak 0 - 20 MHz Supply current (maximal): 1,6 A + current DRAM + current Prozessor = 3,5 A ( Σ max. current all Parts) Prozessor maximal current (AMD-data-sheet): 931 mA DRAM maximal current (MICRON data sheet): 4 Meg x 32 0,80 A 4 Meg x 32 0,82 A Supply current (typical, DOS-Prompt): with 4 MB DRAM  $1,29 \text{ A}$ external RTC battery voltage 2,4 – 4,0 V external RTC battery quiescent current max. 4,5 uA

## **Environmental Specifications**

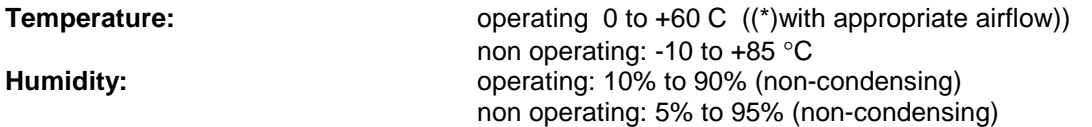

(\*) The maximum operating temperature is the maximum measurable temperature on any spot on the modules´s surface. It is the user´s responsibility to maintain this temperature within the above specification.

## **Peripheral Interface**

## **Keyboard, Reset, Battery, Speaker**

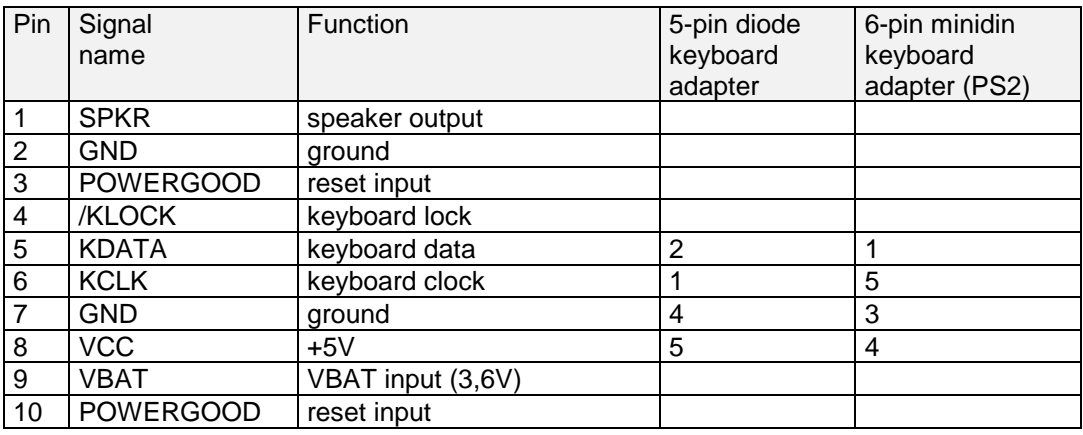

## **/KLOCK (keyboard lock)**

input on CPU modules

output on any other module

input to the keyboard controller input port 1 bit 7 .

## **POWERGOOD (reset input)**

input on CPU modules

open collector output on all other module

When power good goes high, it starts the reset generator on the CPU module to pull the onboard reset line high after a valid reset period. This pin can also be used as a low active hardware reset for modules.

## **SPKR (speaker output)**

open collector output on modules which can drive a loudspeaker.

input on modules which connect a 8 Ohm loudspeaker to this pin

An 8 Ohm loudspeaker is connected between SPEAKER and GND. Only one loudspeaker should be connected to this pin. Usually only the CPU drives this pin, however other modules can also use this signal to drive the system loudspeaker.

### **KDATA (keyboard data)**

bi-directional I/O pin on CPU modules Keyboard data signal.

## **KCLK (keyboard clock)**

bi-directional I/O pin on CPU modules Keyboard clock signal.

### **VBAT (system battery connection)**

This pin connects a system battery to all modules.

The battery voltage has to be higher than 3.0V and lower than 4.0V. Either a 3V or 3.6V battery is recommended.

Note, that there is no battery needed to hold the CMOS-setup data. Your configuration concerning hard disks, floppy drives etc. is automatically saved in an onboard FRAM. Nevertheless the battery is necessary to serve the CMOS date and time while power consumption is turned off.

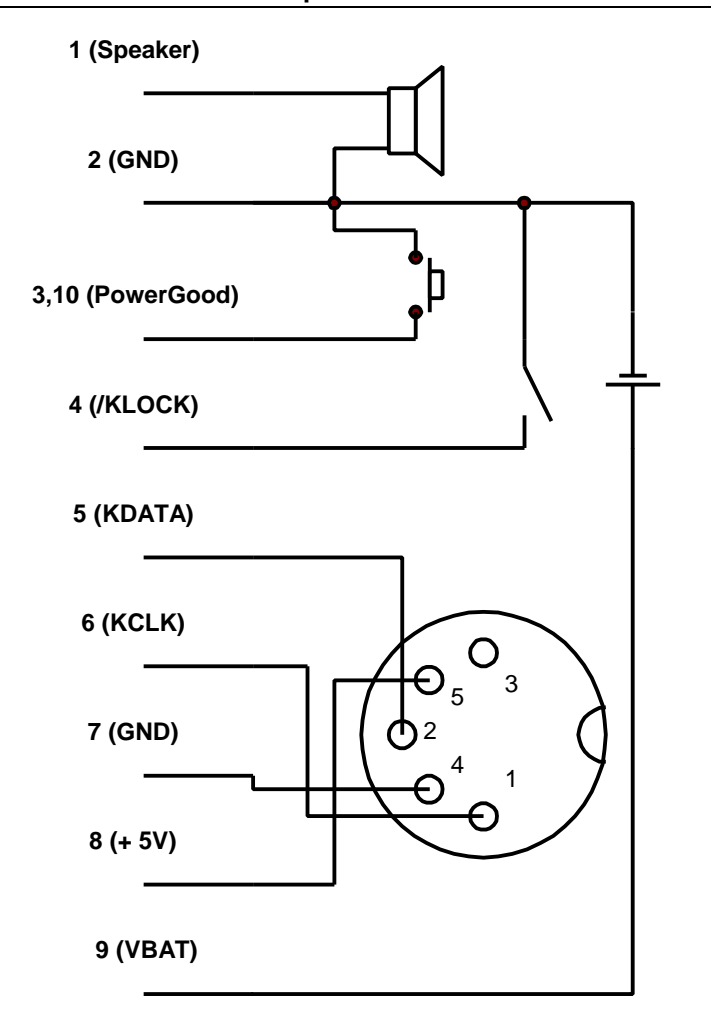

## **Serial Port COM 1, 2 (RS232C)**

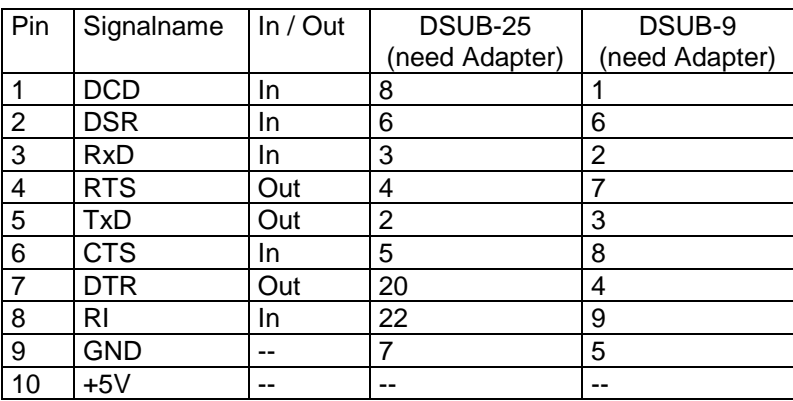

For signal description please refer additional literatur.

The four serial input/output interfaces can be set to any I/O-address on the periphal setup. The serial ports are completely compatible with the serial port implementation used on the IBM Serial Adapter. Their interrupts are mapped to IRQ4, IRQ3, IRQ10, IRQ11.

## **Parallel Port LPT 1**

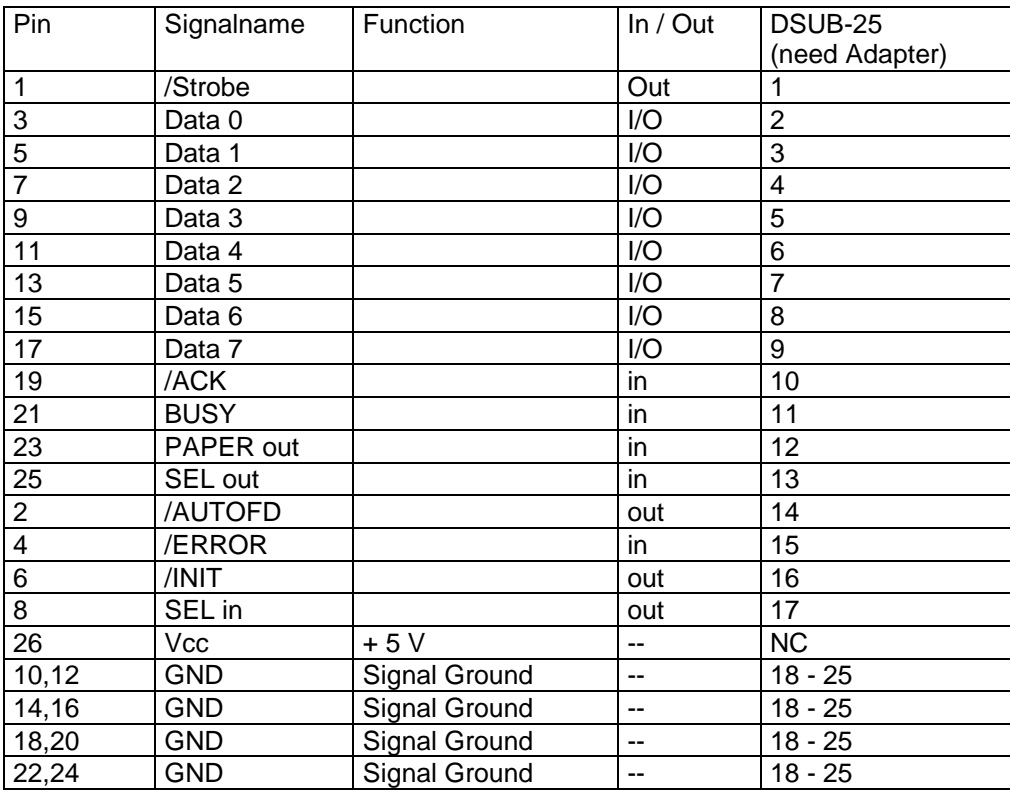

For signal description please refer additional literatur.

The Centronics printer interface can be programmed via the system setup menu.Refer the periphal setup for more informations. The parallel port is completely compatible with the parallel port implementation used in the IBM PS-II-Parallel Adapter.

## **Floppy Connector**

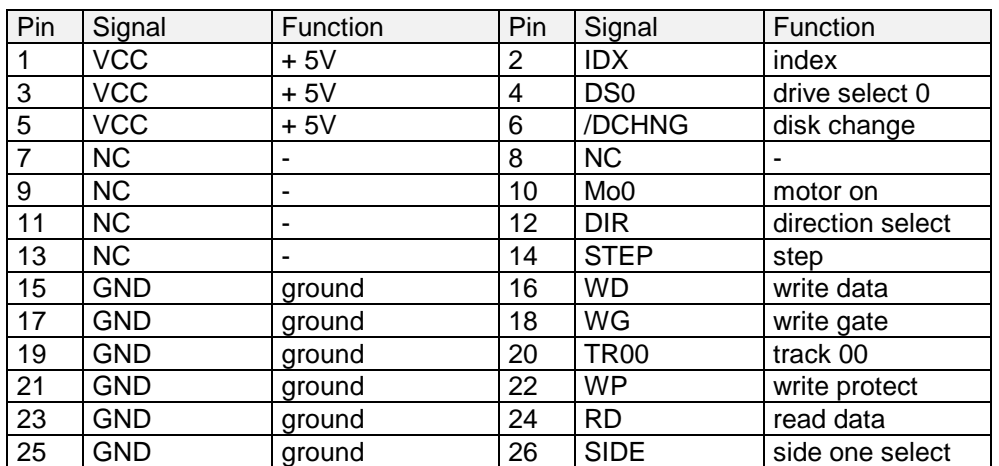

For signal description please refer additional literatur.

## **IDE Connector for 2,5" Hard Disk**

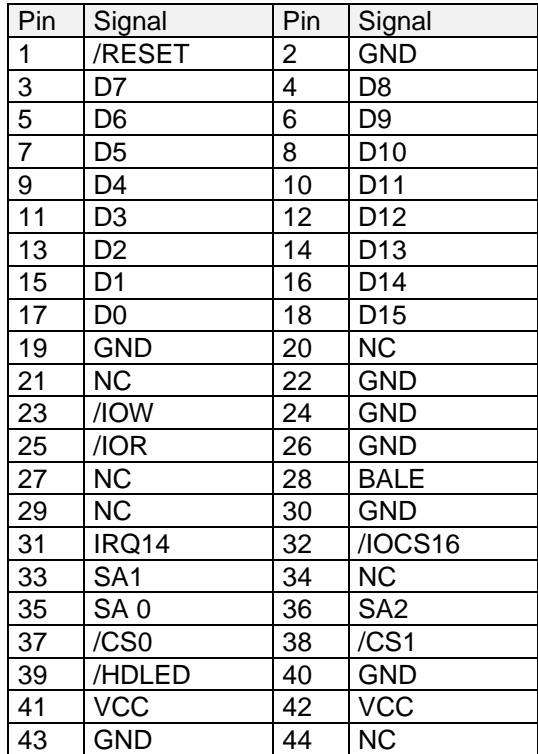

For signal description please refer additional literatur.

## **Ethernet Connector**

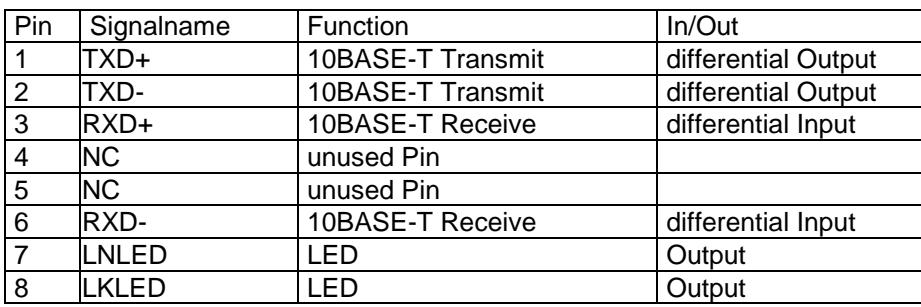

## **TXD+, TXD-**

Differential output pair drives 10 Mb/s Manchester encoded data to the 10BASE-T transmit lines.

## **RXD+, RXD-**

Differential input pair receives 10 Mb/s Manchester encoded data from the 10BASE-T receive lines.

## **LKLED, LNLED**

Connect with Cathode of Ethernet-LED's.

## **Feature Connector**

Only for manufacture, not for use by customer

## **Power Connector**

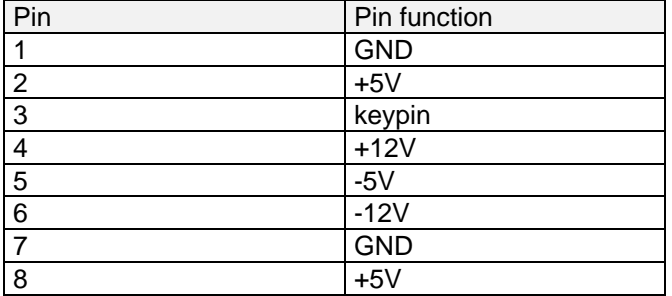

### **Power Pins**

The MOPS/586 is a +5 V only module. Nevertheless the power connector offers the possibility to supply with the additional voltages +12V, -12V and -5V which may be needed by other boards in the PC/104 system. The power consumption of all available power pins on the MOPS/586 is limited to 5A in total (1A per pin, with 2 pins on the power connector, 2 pins on the XT-bus and 1 pin on the AT-bus) and at GND up to 8A. Systems consuming more then 2A shouldn't be served over the power connector only. Systems consuming more then 5A must provide power supply through an additional connector on another board.

### **Keypin**

The keypin avoids wrong insertion of the 8 pin power connector offered by JUMPTEC.

## **PC/104-Connector**

#### Pin Signal Name Pin Signal Name A1 /IOCHCK B1 GND A2 SD7 B2 RESETDRV A3 | SD6 | B3 | +5V A4 SD5 B4 IRQ9<br>A5 SD4 B5 -5V A5 SD4 B5 -5V A6 SD3 B6 DRQ2<br>A7 SD2 B7 -12V A7 SD2 B7 -12V A8 SD1 B8 /0WS A9 SD0 B9 +12V A10 IOCHRDY B10 GND (\*) A11 AEN B11 /SMEMW A12 SA19 B12 /SMEMR A13 SA18 B13 /IOW A14 SA17 B14 /IOR A15 SA16 B15 /DACK3<br>A16 SA15 B16 DRQ3 A16 SA15 B16 A17 SA14 B17 /DACK1 A18 SA13 B18 DRQ1 A19 SA12 B19 /REFRESH A20 SA11 B20 SYSCLK A21 SA10 B21 IRQ7<br>A22 SA9 B22 IRQ6 SA9 B22 IRQ6 A23 SA8 B23 IRQ5 A24 SA7 B24 IRQ4 A25 SA6 B25 IRQ3 A26 SA5 B26 /DACK2<br>A27 SA4 B27 TC A27 SA4 B27 TC A28 SA3 B28 BALE<br>A29 SA2 B29 +5V A29 | SA2 B29 +5V A30 SA1 B30 OSC A31 SA0 B31 GND A32 GND B32 GND

## **Specification XT Bus**

## **Specification AT Bus X2, C0 - C19**

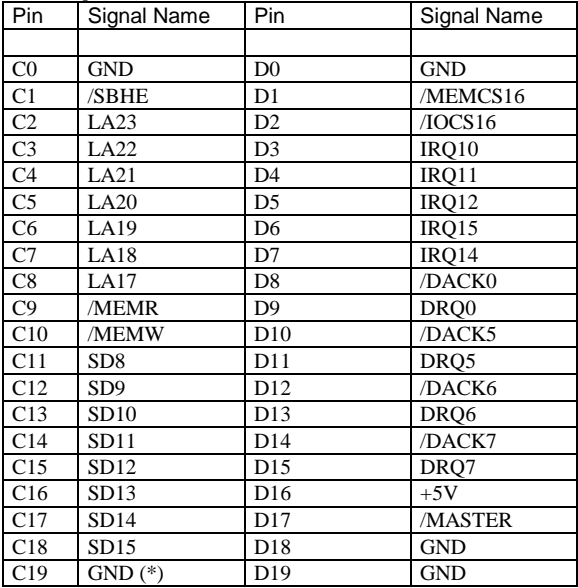

(\*) Key pin for PC/104; GND for PC/104+ - specification

For signal description and periphal driver current refer the PC/104 Specification. Any signals are open collector for multiple sources and can not drive by TTL.

## **Literature, Standards, Links**

## PC/104-Bus

- **PC/104 Specification Version 2.3 June 1996** PC/104 Consortium; www.pc104.org
- **Embedded PCs** Markt&Technik GmbH, ISBN 3-8272-5314-4 (german)

## ISA-Bus, Standard PS/2 - Connectors

- **ISA System Architecture** Addison-Wesley Publishing Company
- Edward Solari, **AT BUS Design IEEE P996 Compatible**, Annabooks San Diego CA. ISBN 0-929392-08-6 www.annabooks.com
- **PC Handbook**, Sixth Edition, John P. Choisser and John O. Foster, Annabooks San Diego CA. ISBN 0- 929392-36-1www.annabooks.com
- **AT IBM Technical Reference Vol 1&2**, 1985
- **ISA Bus Specifications and Application Notes**, January 30, 1990, Intel
- Technical Reference Guide, **Extended Industry Standard Architecture Expansion Bus**, Compaq 1989
- **Personal Computer Bus Standard P996**, Draft D2.00, January 18, 1990, IEEE Inc
- **Embedded PCs** Markt&Technik GmbH, ISBN 3-8272-5314-4 (german)

## RS232C

• EIA-232-E Interface between data terminal equipment and date circuit-terminating equipment employing serial binary data interchange (ANSI/IEA-232-D)

National Semiconductor's Interface Data Book includes any applications notes. These notes are also available online at http://www.national.com/. A search engine is provided to search the text of the available application notes. Entering "232" as search criteria to get a current list of related application notes.

## **Document Revision History**

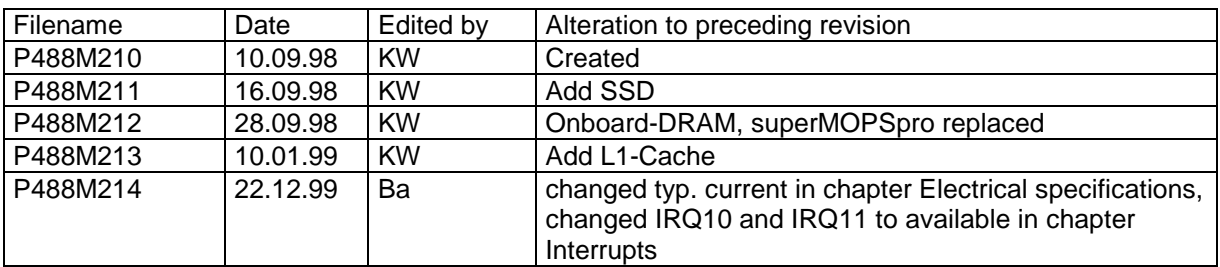